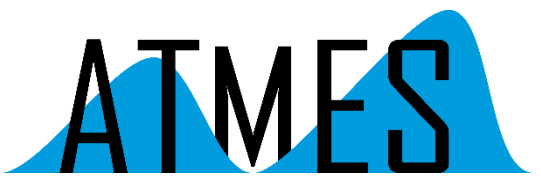

Am Schloßpark 18 D-82131 Gauting

[info@atmes.de](mailto:info@atmes.de)

www.atmes.de

# AP-Note

# Tool konvertiert CANdb Dateien nach Microsoft® Excel®

# CAN-Bus (Controller Area Network)

CANdb Dateien (\*.dbc) werden zur Beschreibung von Kommunikationsnetzwerken in Kraftfahrzeugen und anderen Transportmitteln verwendet. Das Kommunikationsnetzwerk besteht aus mehreren Steuergeräten (ECUs = Electronic Control Unit), welche mittels elektronischer Botschaften (Messages) über den CAN-Bus miteinander kommunizieren.

Beispiel:

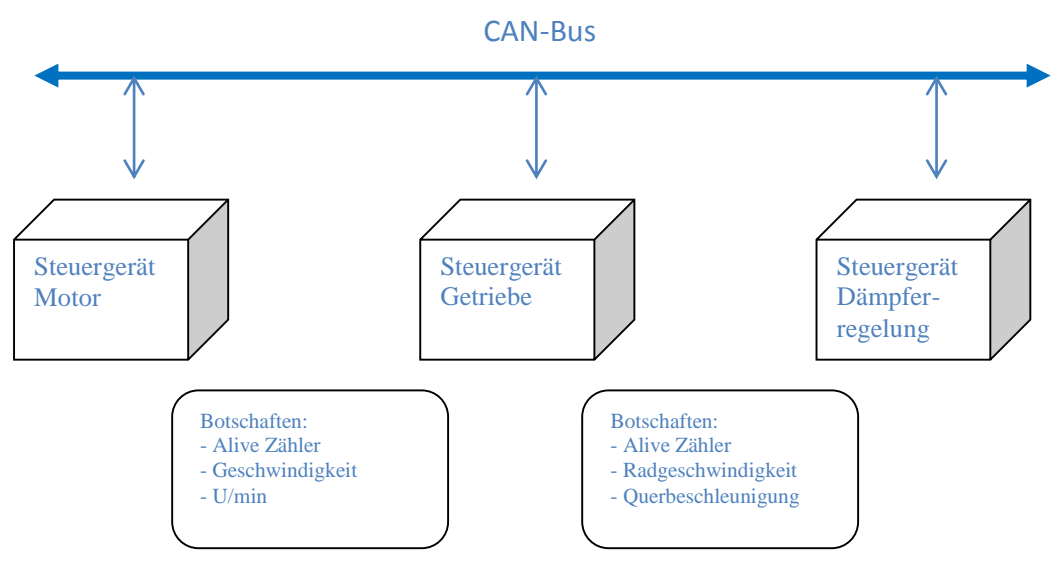

Jede CAN-Botschaft besteht aus einem 11 bzw. 29 Bit langen Identifier (ID), der die Botschaft definiert, acht Datenbytes sowie Control-Bits, CRC-Bits und EOF (End of Frame).

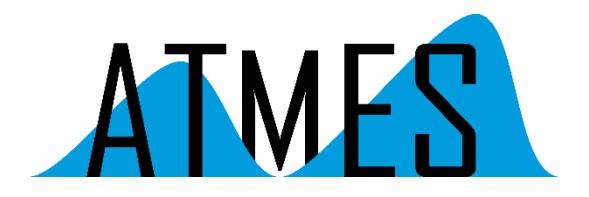

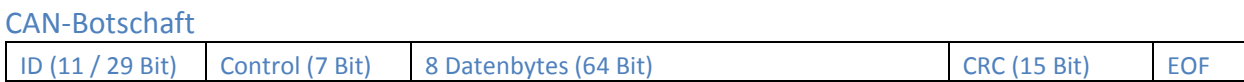

Die in den Datenbytes der CAN-Botschaft zu übertragenden Informationen werden Signale genannt, sie werden definiert durch Startbit und Bitlänge innerhalb des Datenstromes.

Die Beschreibung der Kommunikationsmatrix, also der Steuergeräte, der Botschaften sowie der Signale ist in der sog. CAN Datenbasis, einer Datei mit der Endung \*.dbc, definiert.

## CANdb Dateiformat

CANdb-Dateien sind zeilenweise orientierte Textdateien. Sie können mit einem einfachen Texteditor betrachtet werden. Im Header der Datei sind Versions- und andere Informationen enthalten. Die darauffolgenden Zeilen werden jeweils am Anfang durch ein Schlüsselwort definiert, deren wichtigste sind im folgenden erklärt:

- NS\_: Liste weiterer Schlüsselworte
- BU : Liste der Steuergeräte/Knoten des Netzwerkes
- BO\_: Definition einer Botschaft, bestehend aus Identifier, Name, Länge, Sende-Knoten
- SG\_: Definition eines Signals, bestehend aus Name, Startbit, Typ, Faktor, Offset, Minimum, Maximum, Einheit, Empfangs-Knoten
- CM\_: Definition einer Kommentarzeile für ein Signal
- VAL\_: Definition von "Mappings". Sie beschreiben die textuelle Kodierung einzelner Zustände eines Signals (z.B. 0 = "Blinker aus", 1 = "Blinker ein")

### Konvertieren einer CANdb Datei nach Microsoft Excel mit DbToExcel

Das Konvertieren des Inhalts einer CANdb Datei in das Excel-Format mit Hilfe des Tools DbToExcel ermöglicht es, in Excel einerseits eine Kommunikationsmatrix, bestehend aus Sender und Empfänger der jeweiligen Botschaften, darzustellen, andererseits können sämtliche Botschaften im Netzwerk inklusive der dazugehörigen Signale bis auf Bitebene zellenweise dargestellt werden.

DbToExcel legt in der Excel Export-Datei zwei Arbeitsmappen (Worksheets) an:

- 1. Message Matrix, die eigentliche Kommunikationsmatrix, die Sender und Empfänger der jeweiligen Botschaften darstellt.
- 2. Message Details, in dem die Details aller Botschaften/Signale bis auf Bit-Ebene aufgelöst und dargestellt werden. Es werden sowohl "Intel" als auch "Motorola" Signale korrekt dargestellt.

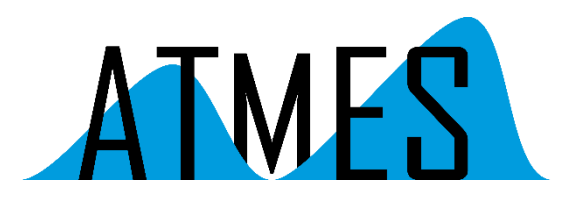

#### **Message Matrix:**

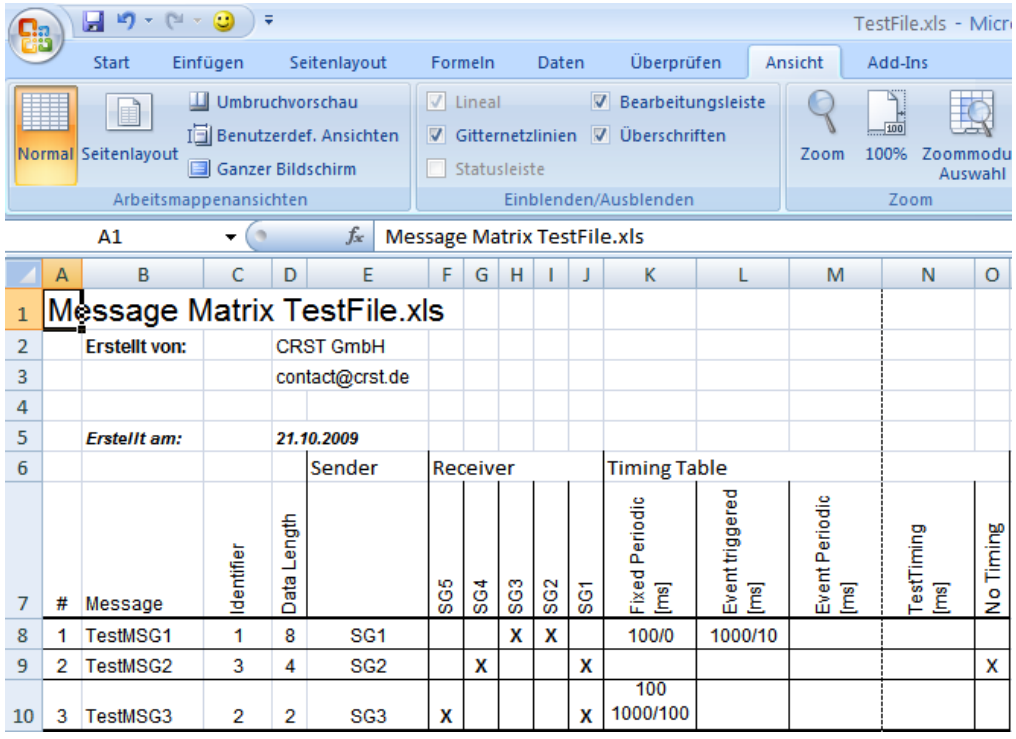

### **Message Details:**

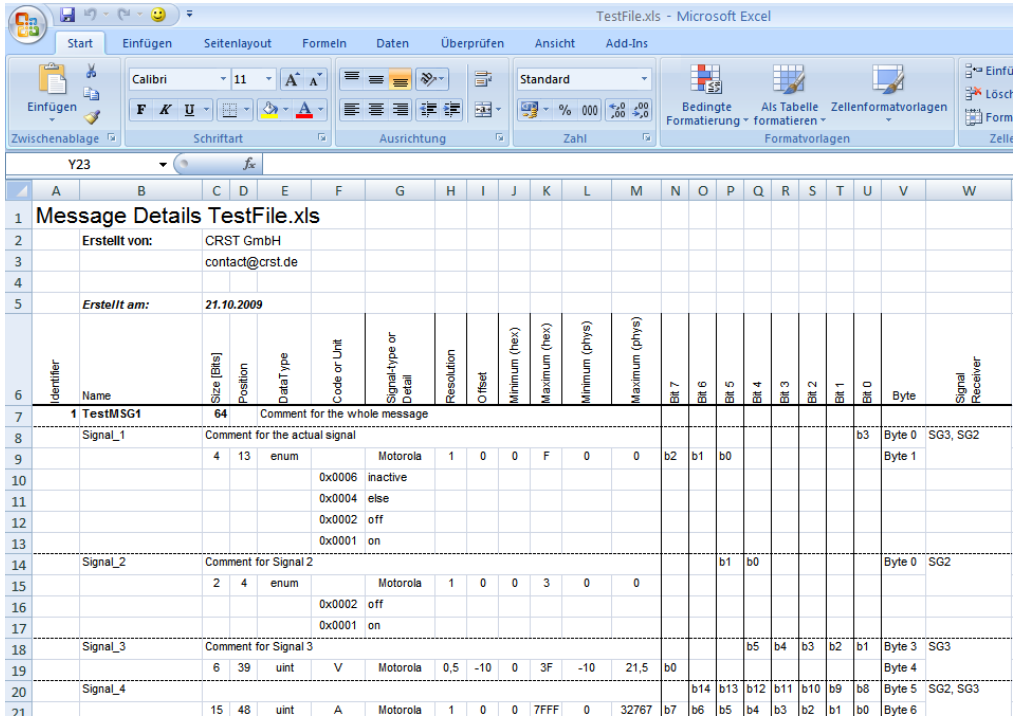

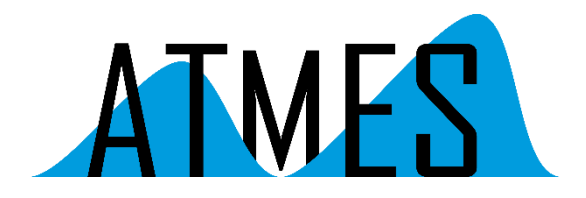

#### **Das Tool DbToExcel**

Die Bedienung von DbToExcel ist sehr einfach.

Schritt 1: Quelldatei auswählen

Schritt 2: Zieldatei auswählen

Start der Konvertierung mit der Schaltfläche "Konvertieren"

Die Bedienoberfläche kann im Betrieb zwischen Deutsch und Englisch umgeschaltet warden.

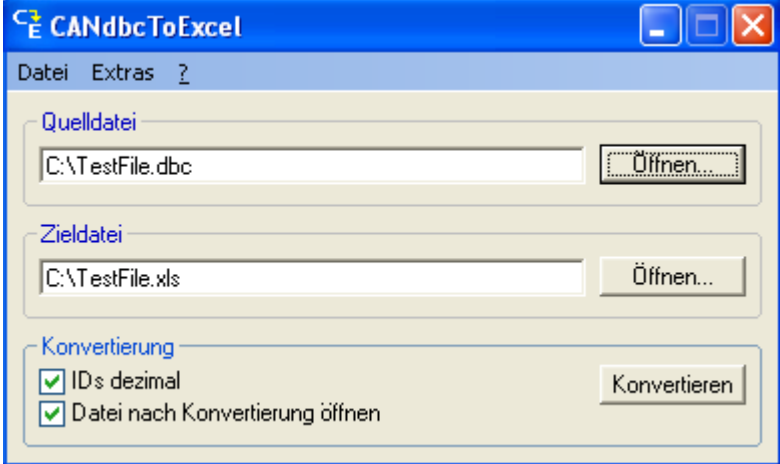

## Zusammenfassung

Mit Hilfe von DbToExcel ist auf einfache Art die Visualisierung und Dokumentation auch sehr komplexer CANdb Dateien möglich. Die generierten Excel-Dateien bilden z.B. die Grundlage für die Archivierung der CAN-Kommunikation. Des weiteren ermöglichen diese die Weiterverarbeitung durch andere Programme.